# **BAR DIMENSION**

#### PURPOSE

Specifies whether a bar is drawn as a 2d or a 3d bar on subsequent plots.

# **DESCRIPTION**

See the documentation for the BAR command for a description of the various types of bar charts that DATAPLOT can generate. Bar dimensions are specified by trace. All bars belonging to the same trace will have the same bar dimension. The 3d effect is created by drawing one rectangle at the top of the bar and another rectangle to the right side of the bar.

#### SYNTAX

BAR DIMENSION <dimen> <dimen> <dimen> etc.

where <dimen> is either 2 (no 3d effect drawn) or 3 (the 3d effect is drawn). Up to 100 bar dimensions can be specified.

## EXAMPLES

BAR DIMENSION 2 2 3 BAR DIMENSION 3 ALL BAR DIMENSION

#### NOTE 1

The BAR FILL and BAR PATTERN commands control whether or not the 3d effect is filled or not. Enter something like the following commands to fill the 3d effect:

BAR DIMENSION 3 BAR FILL ON BAR PATTERN ONTS

The following patterns can be used:

ONTS = Fill the top and side 3d effects. ONST = Fill the top and side 3d effects.  $ONF =$  Fill the interior of the bar.  $ONS =$  Fill the side 3d effect.  $ONT = Fill the top 3d effect.$  $ONFS =$  Fill the interior of the bar and the side 3d effect.  $ONSF =$  Fill the interior of the bar and the side 3d effect.  $ONFT$  = Fill the interior of the bar and the top 3d effect. ONTF = Fill the interior of the bar and the top 3d effect. ON = Fill the interior or the bar and the top and side 3d effects.  $OFF = Do not fill any part of the bar.$ 

#### NOTE 2

The BAR DIMENSION command with no arguments sets the bar type to 2d for all bars. The BAR DIMENSION command with the word ALL before or after the specified dimension assigns that bar dimension to all traces. Thus BAR DIMENSION 3 ALL or BAR DIMENSION ALL 3 plots all bars in 3d.

#### DEFAULT

All bars are drawn as 2d bars.

# SYNONYMS

None

#### RELATED COMMANDS

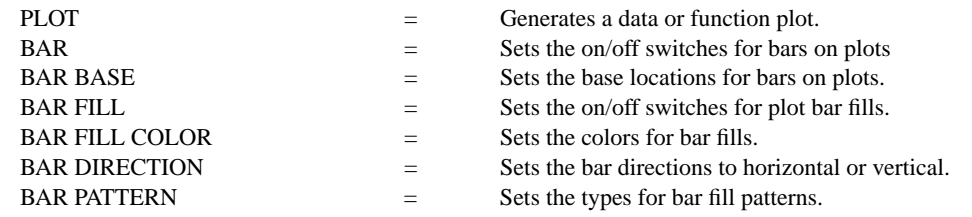

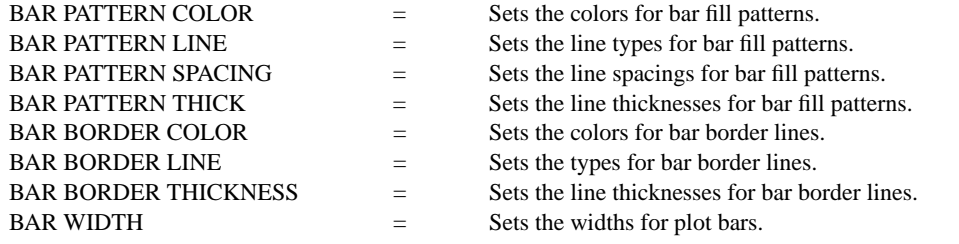

## APPLICATIONS

Presentation Graphics

# IMPLEMENTATION DATE

87/4

# PROGRAM

LET CARTER = DATA 66 30 11 43 44 41 35 82 54 36 LET X = DATA 1 2 3 5 6 7 8 10 11 12 XLIMITS 1 12 XTIC OFFSET 1 1 MAJOR XTIC MARK NUMBER 12 Y1LABEL PERCENT YLIMITS 0 100 MAJOR YTIC MARK NUMBER 11 MINOR YTIC MARK NUMBER 1 LINE BLANK BAR ON; BAR WIDTH 0.5 BAR DIMENSION 3 BAR FILL ONTS TITLE DEMONSTRATE 3D EFFECT; TITLE SIZE 5 PLOT CARTER X

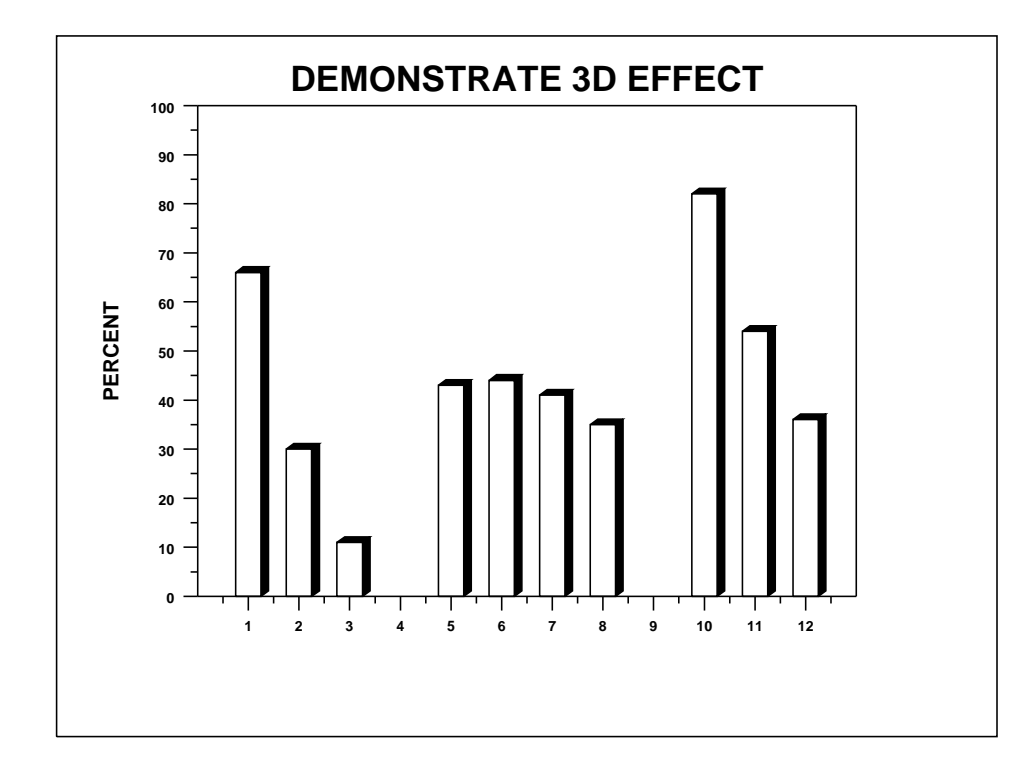